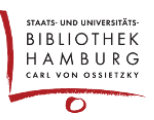

## HOW AN AUTHOR CAN ATTACH AN ADDITIONAL FILE TO HIS SUBMISSION

Sometimes it is necessary for authors to add to or correct a document that has already been uploaded. This manual describes how this works.

Log in. Your dashboard will be displayed. Click on "View" next to the title you want to edit.

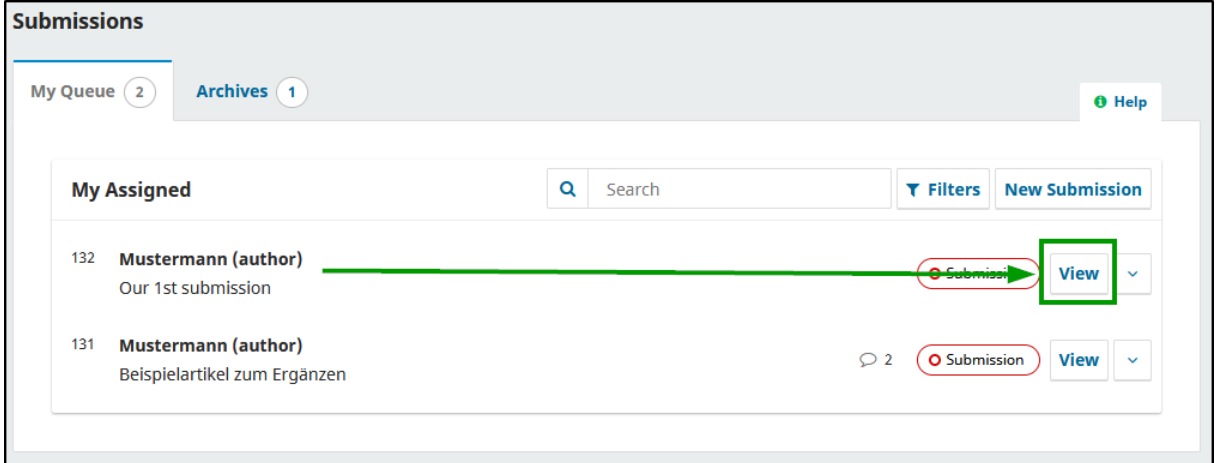

## Add a discussion by clicking on the button.

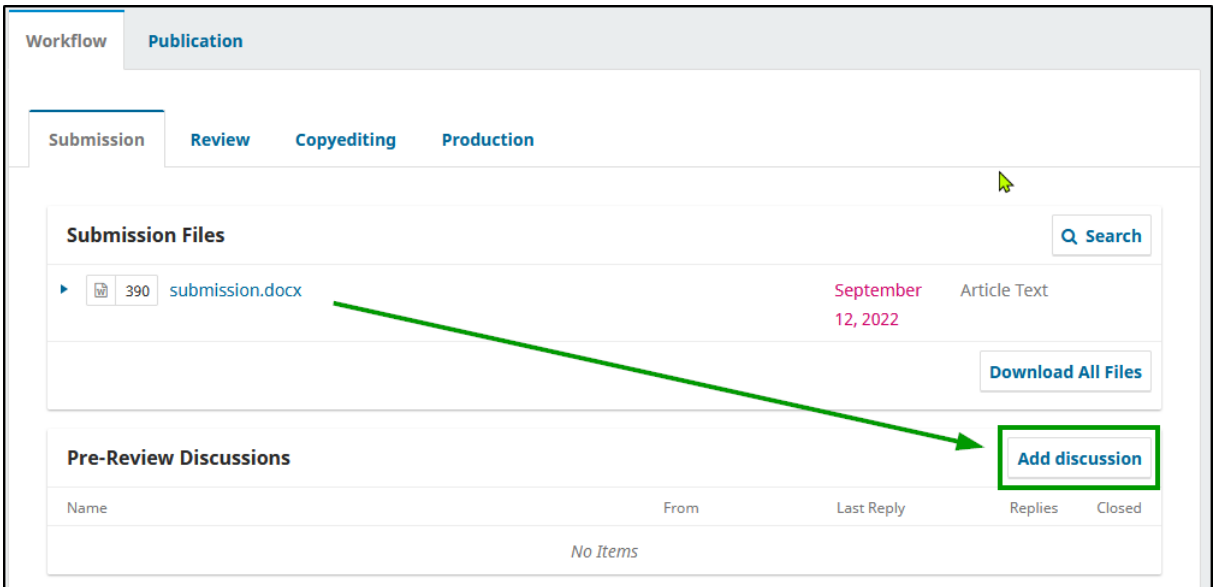

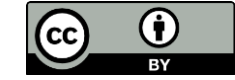

Select an editor by checking the box in the "Participants" area.

Click the button "Upload File"; load up you new file by answering the popup dialogue. Your new file is now available for the editorial team as attached file.

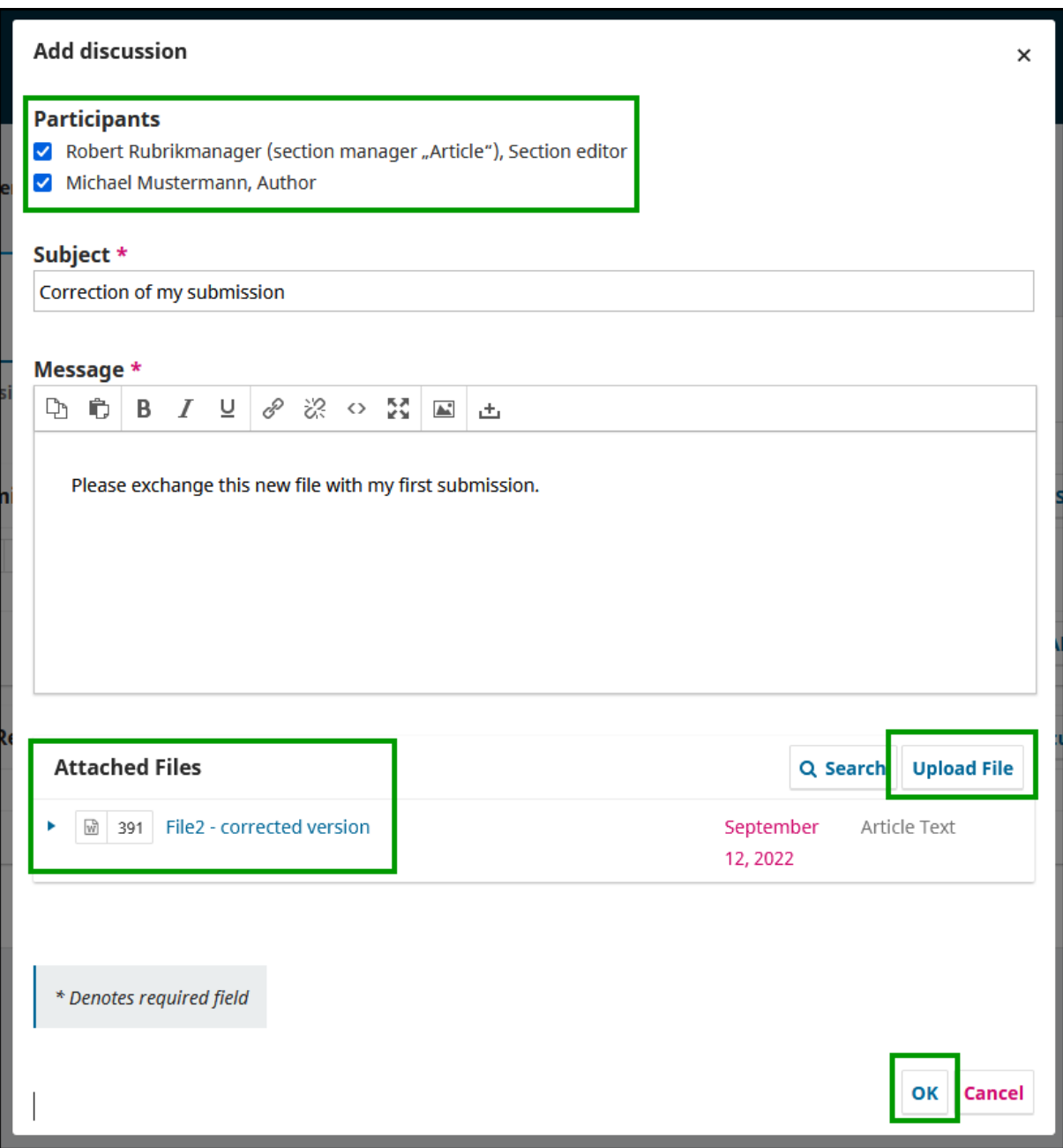

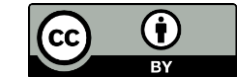

You can check the process by clicking on the linked new file.

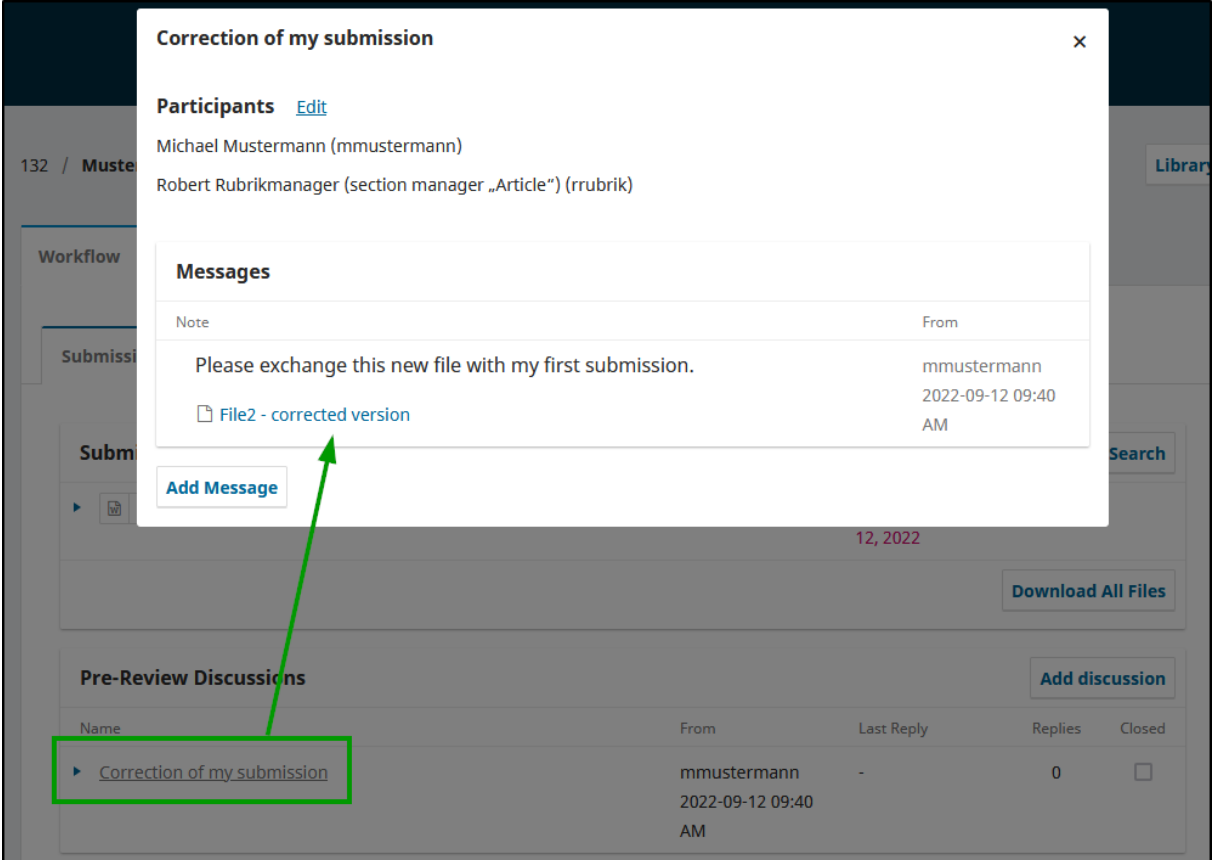

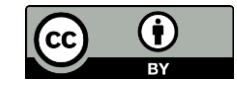